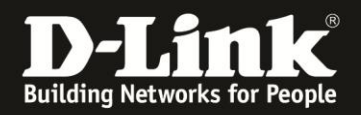

# **Anleitung zur Einrichtung eines Kabel Zugangs (z.B. Chello, Bluewin, KableBW, Kabel Deutschland, Unitymedia)**

Für DIR-506L (Stand April 2013)

**Verbinden Sie den Rechner per WLAN auf den DIR-506L. Beachten Sie bitte die Anleitung zur Schnellkonfiguration, die dem DIR-506L beiliegt. Im Router Modus (Voreinstellung) ist der DIR-506L nicht per LAN ansprechbar, da sein Netzwerk-Anschluss in diesem Modus der WAN-Port (Internet-Port) ist.**

Der DIR-506L ist im Auslieferungszustand (Standardeinstellungen) für einen Kabel-Internetzugang vorkonfiguriert. Sie brauchen in dem Fall im DIR-506L nichts für den Internetzugang zu konfigurieren.

**Wichtig**: Starten Sie das Kabelmodem einmal neu Schalter oder Strom-raus-Stromrein), damit dieses die MAC Adresse der zuvor am Modem angeschlossenen Netzwerkkarte vergisst (seine ARP Tabelle löscht). Ansonsten bekommt der DIR-506L keine IP Adresse, keinen Standardgateway und keine DNS Server Adresse vom Modem zugewiesen.

Möchten Sie dennoch Einstellungen vornehmen: 1. Greifen Sie per Webbrowser auf die Konfiguration des DIR-506L zu. Die Standard Adresse ist [http://192.168.0.1](http://192.168.0.1/) .

2. Im Auslieferungszustand ist auf die Konfiguration kein Passwort gesetzt. Als **Benutzername** Wählen Sie **admin** aus, lassen das **Kennwort** Feld leer und klicken auf **Anmelden**.

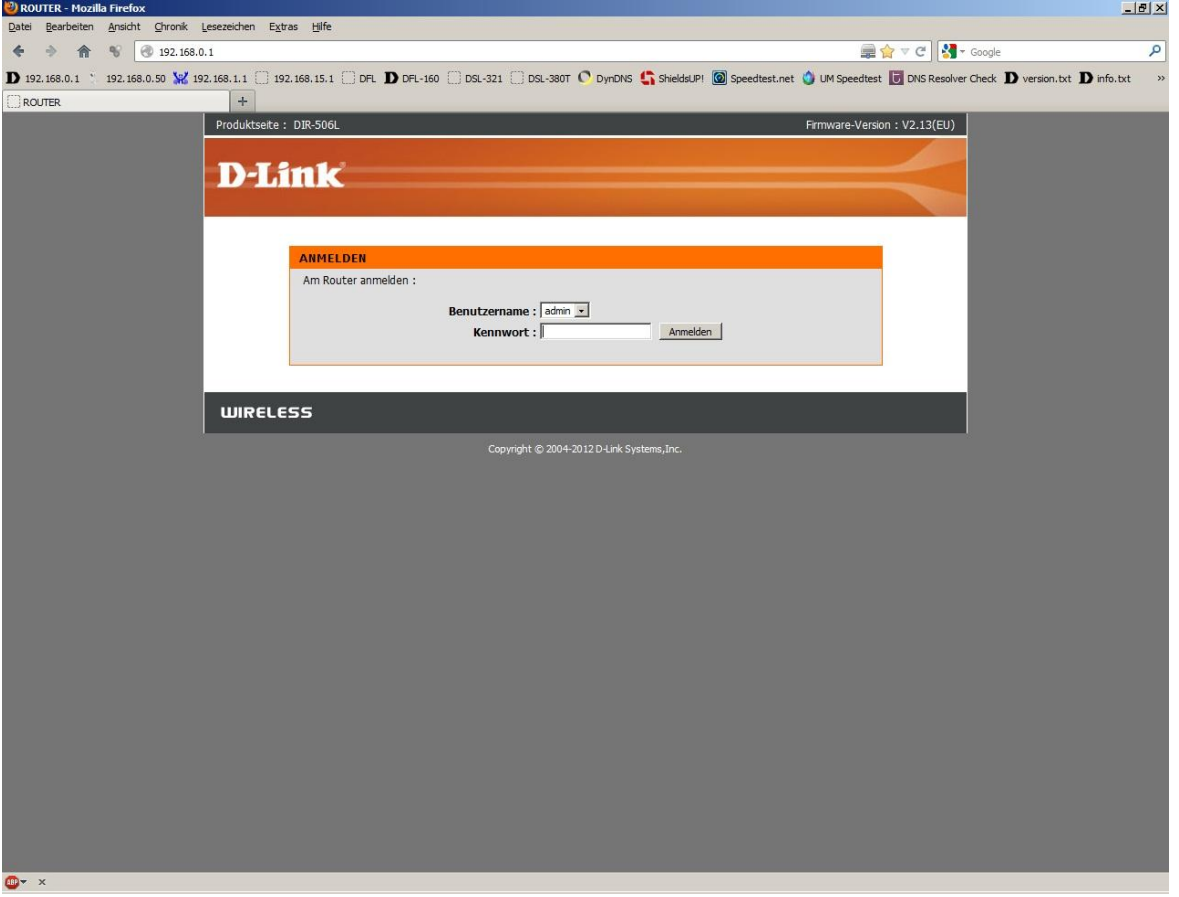

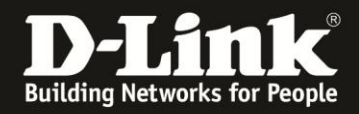

3. Wählen Sie wenn möglich oben rechts die Sprache der Konfigurationsoberfläche des DIR-506L aus.

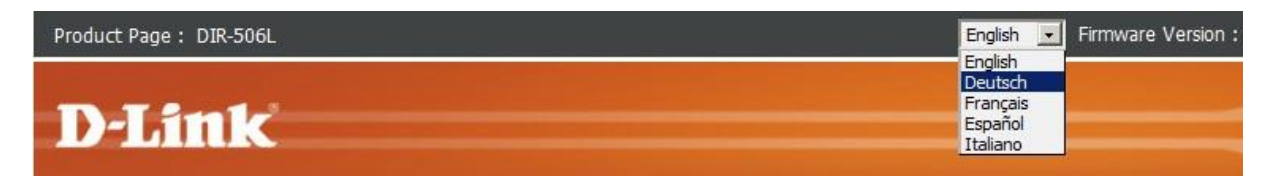

### 4. Klicken Sie auf **Abbrechen**.

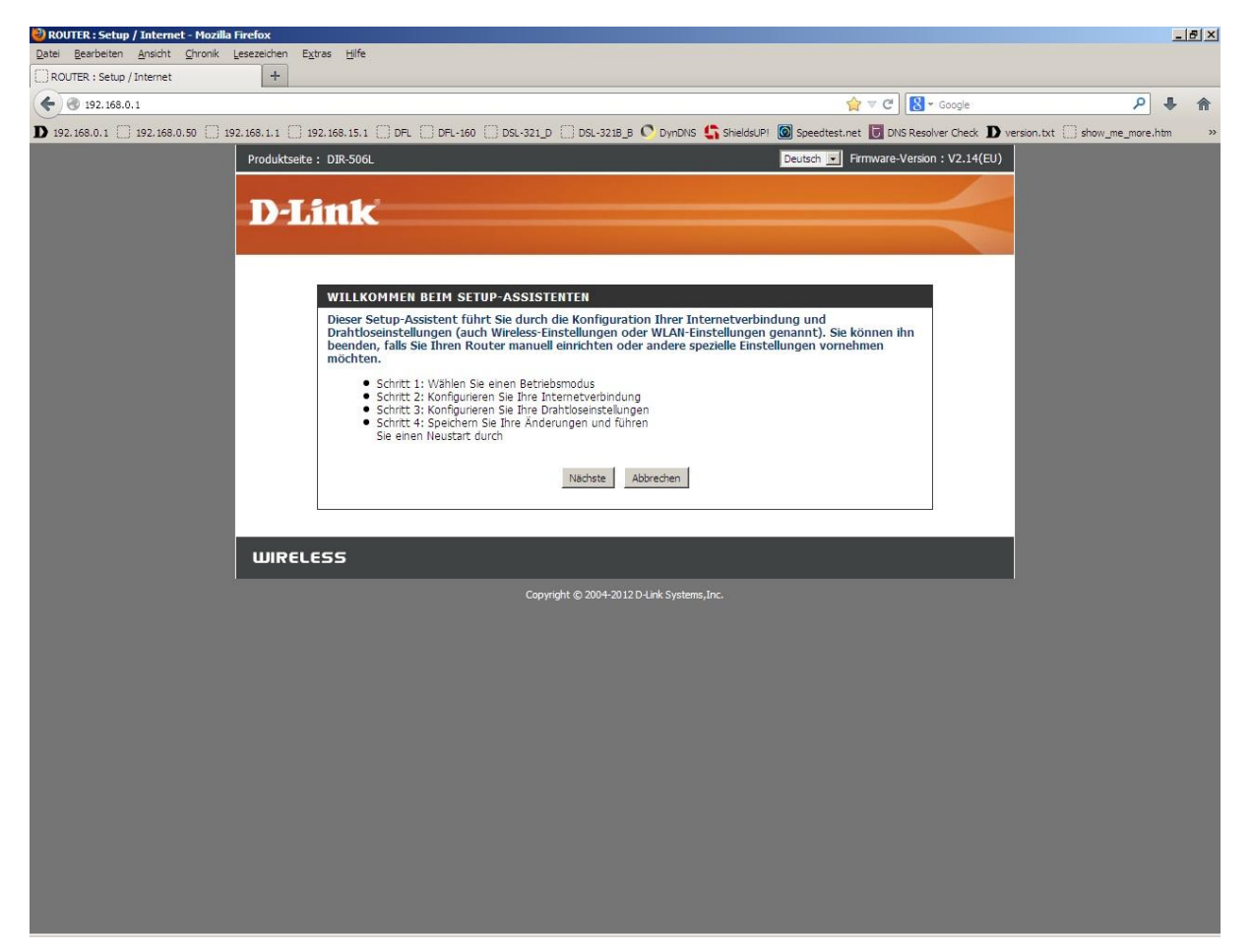

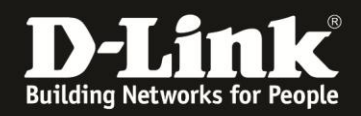

5. Wählen Sie oben **Setup**, links **Internet** und unten **Manuelle Einrichtung der Internetverbindung** aus.

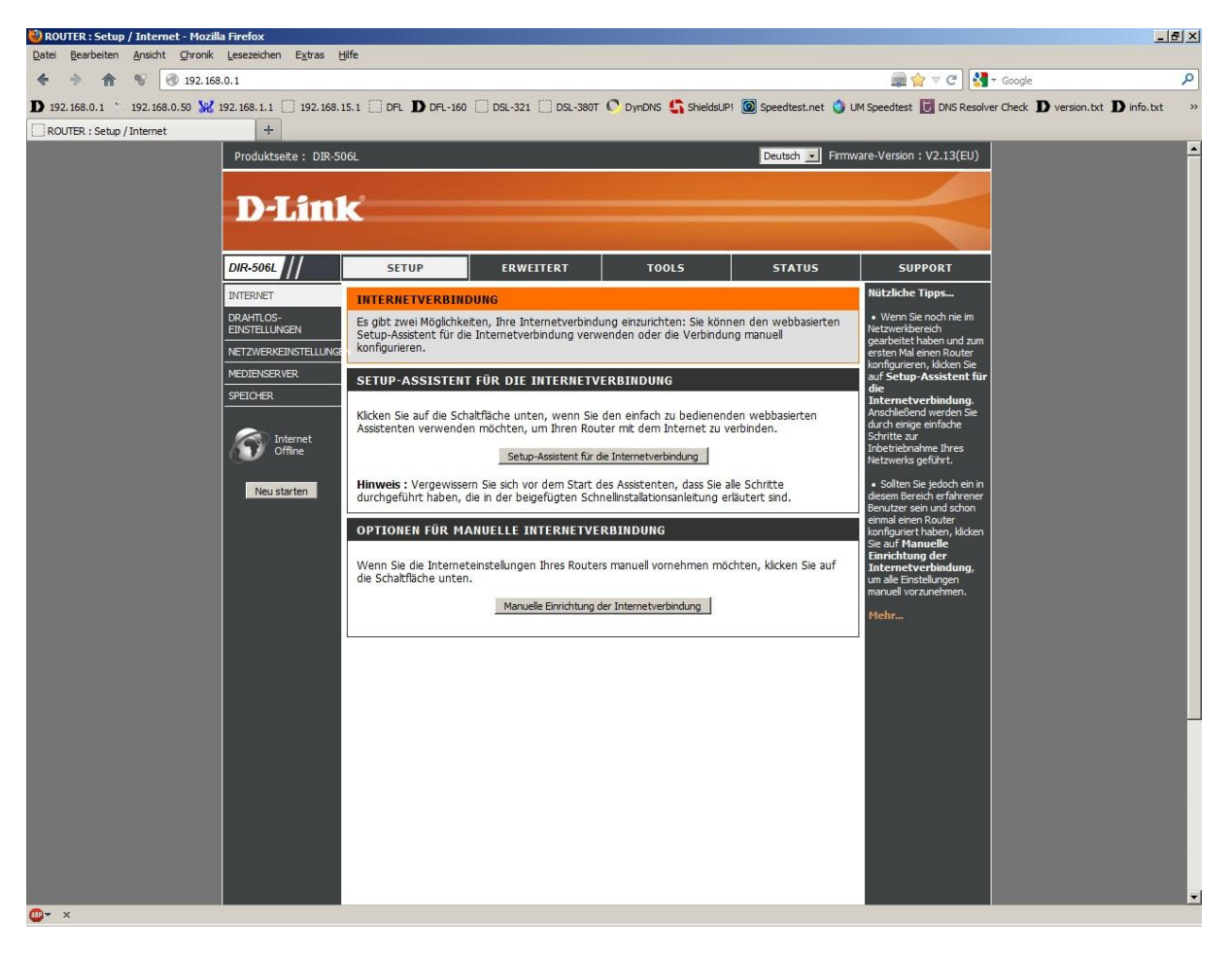

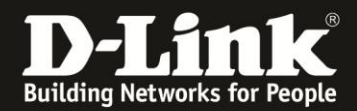

### 6. Bei **Meine Internetverbindung ist** wählen Sie **Dynamische IP (DHCP)** aus.

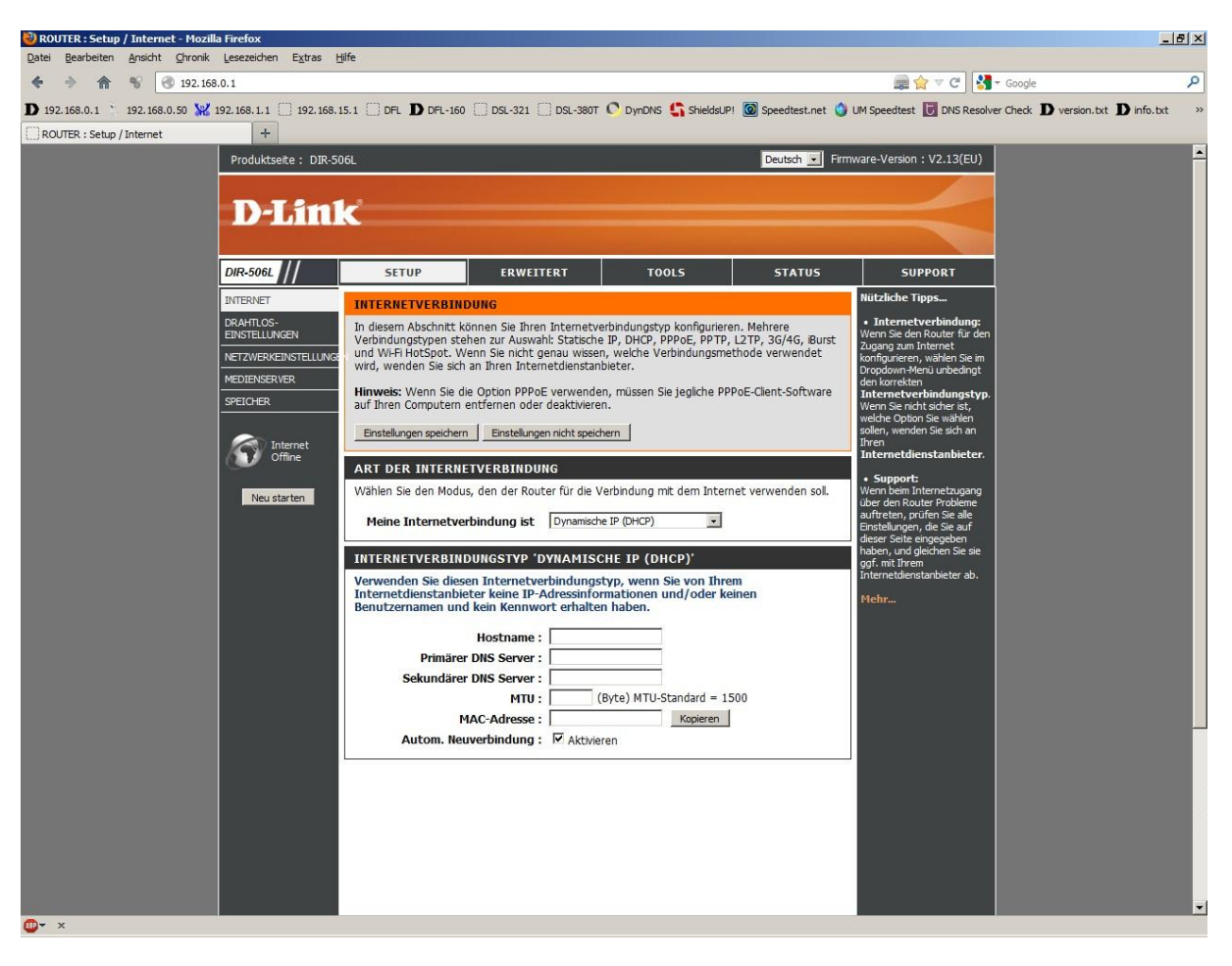

7. Bei **Hostname** können Sie einen Namen eingeben.

8. Bei Primärer und Sekundärer DNS Server können Sie die IP Adresse(n) von im Internet befindlichen DNS Servern angeben, die der DIR-506L benutzen soll, statt der DNS-Server IP Adresse, die er vom Provider zugewiesen bekommt.

9. Bei MTU geben Sie 1500 ein oder lassen das Feld leer.

10. Bei MAC-Adresse können Sie die MAC-Adresse des Gerätes angeben, das zuvor am Kabelmodem angeschlossen war.

Dadurch würde sich ein etwaiger Neustart des Kabelmodems (siehe Einleitung) erübrigen.

War es der Rechner, mit dem Sie den DIR-506L gerade konfigurieren, können Sie auf Kopieren klicken, um die MAC Adresse des Lanadapters des Rechners automatisch eintragen zu lassen.

11. Soll die Kabel-Internetverbindung nicht immer bestehen, der DIR-506L also nicht immer online sein, entfernen Sie bei **Autom. Neuverbindung** den Haken.

#### 12. **Klicken Sie oben auf Einstellungen speichern**.

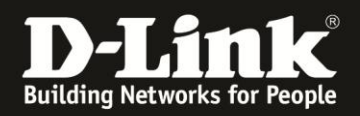

## **Wichtig:**

Wie oben bereits erwähnt, es ist nachdem alles korrekt angeschlossen ist meist erforderlich, das Kabelmodem einmal neu zu starten, damit dieses die MAC Adresse der zuvor am Modem angeschlossenen Netzwerkkarte vergisst (seine ARP Tabelle löscht). Ansonsten bekommt der Router keine IP Adresse, keinen Standardgateway und keine DNS Server Adresse vom Modem zugewiesen.